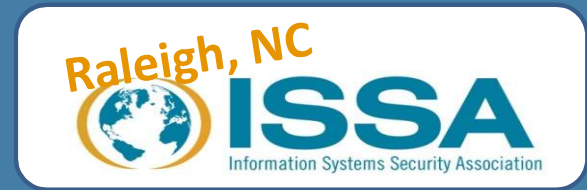

# Capture The Flag Challenge Prep Class

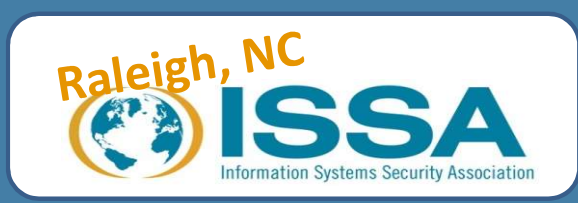

### CTF???

- A traditional outdoor game where two teams each have a flag (or other marker) and
- The objective is to capture the other team's flag, located at the team's "base," and bring it safely back to their own base.<br>-- Wikipedia
- 

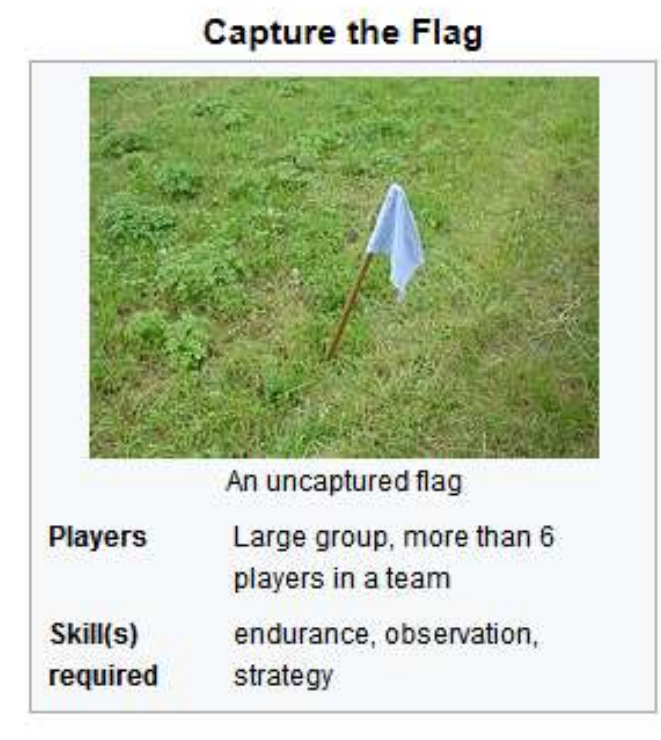

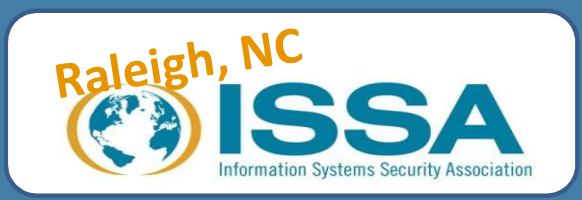

# Capture the flag in Computer **Security**

- Is a competition to capture as many "flags".
- May be played between teams (blue vs. red) or by many against one.
- Typically requires participants to employ variety of skills in ethical hacking or pen-testing
	- System administration
	- Programming
	- Cryptanalysis
	- Network sniffing
	- Protocol analysis
	- Reverse-engineering, etc.
- Goal is to identify and carry out attacks against vulnerable systems to find clues that will lead them to additional vulnerabilities or clues.

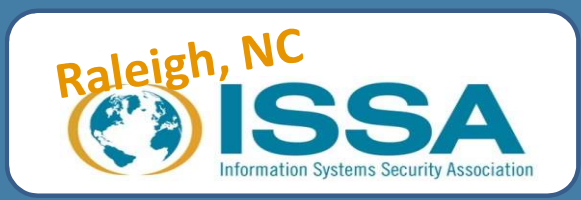

# CTF Preparation Class

- Today's Goal
	- Build a small, safe environment that can be used for learning and practicing popular techniques and tools for CTF challenges.
- What we will cover
	- How to install VM software
	- How to install Kali
	- How to install vulnerable virtual machines (VM) as practice targets
	- Additional resources

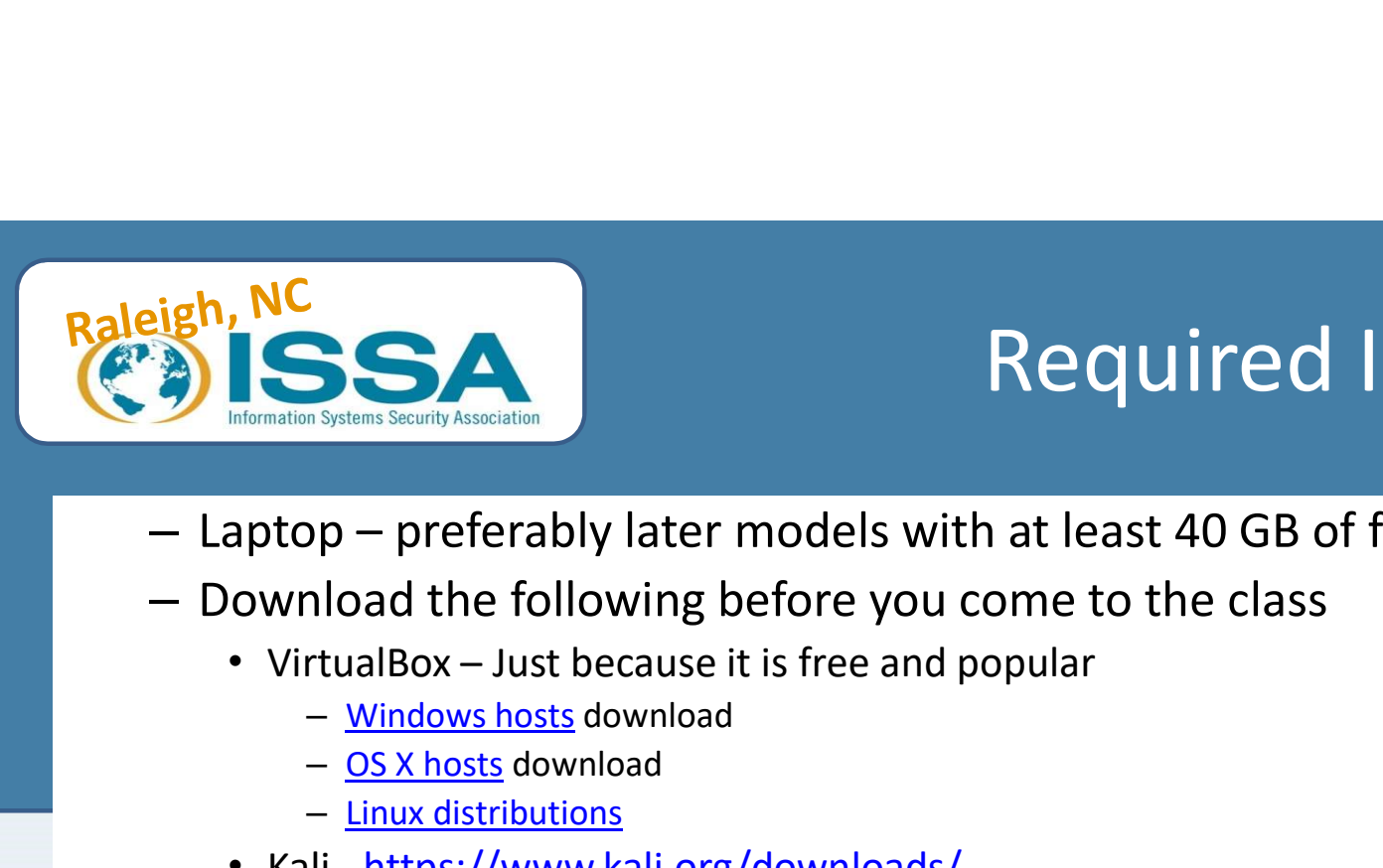

### Required Items

- Fight, NC<br>
 Laptop preferably later models with at least 40 GB of free hard drive space<br>
 Download the following before you come to the class<br>
 VirtualBox Just because it is free and popular<br>
 <u>Windows hosts</u> downl — Laptop — preferably later models with at least 40 GB of free hard drive<br>
— Download the following before you come to the class<br>
• VirtualBox – Just because it is free and popular<br>
— <u>Windows hosts</u> download<br>
— <u>Conx he</u>
- - -
		-
		-
	- Kali https://www.kali.org/downloads/
		- Kali 64 bit ISO
		- Kali 32 bit ISO
		- You need only one. And get 32-bit one if you aren't sure which one to get.
	- Practice targets
		-
		-
- 

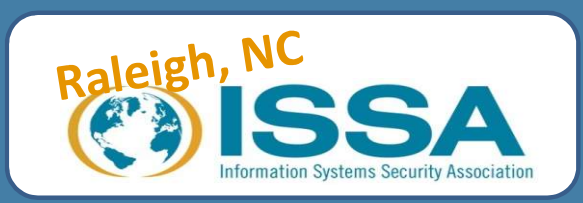

### Flow

- Overview of test environment
- Creation of test lab
	- Installation of virtualization software
	- Installation of Kali
	- Installation of targets
- Get to know the environment
	- Using Kali
	- Practice with UltimateLAMP
- Additional resources

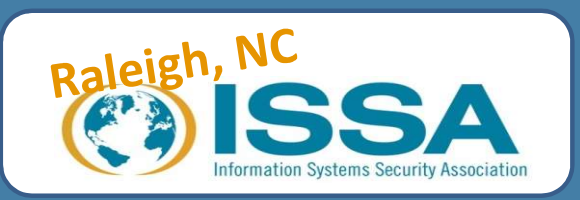

# Test/Lab Environment

- Host
	- Windows or Linux system with virtualization software
- Targets
	- Systems or applications that hide "flags"
	- Systems running applications or processes with vulnerability
- Attack system
	- Kali VM
- Test network
	- Private, isolated network
	- Block traffic to and from outside networks, especially to and from the vulnerable targets
	- But allows the attack system and target nodes to communicate
	- Created using virtualization software

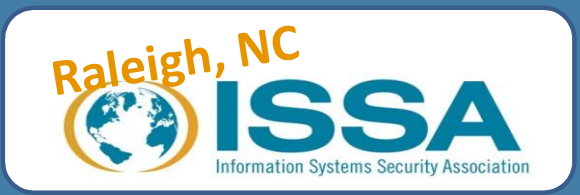

# Install VMware / VirtualBox

- Oracle VirtualBox
	- Installation Details: https://www.virtualbox.org/manual/ch02.html
	- Intro: https://www.virtualbox.org/manual/ch01.html#intro-installing
- VMware Player
	- Downloading and installing
	- https://kb.vmware.com/selfservice/microsites/search.do?language=e n\_US&cmd=displayKC&externalId=2053973

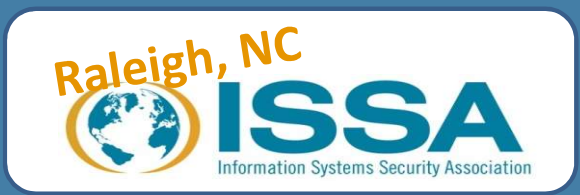

# Networking Modes - VirtualBox<br>
<sub>ion (NAT)</sub>

- **Seconds Translation (NAT)**<br>
 Network Address Translation (NAT)<br>
 If all you want is to browse the Web, download files and<br>
mode should be sufficient for you, and you can safely s<br>  **NAT MAT Musical • If all you want is to browse the Web, download files and view e-mail inside the guest, then this default<br>• If all you want is to browse the Web, download files and view e-mail inside the guest, then this default<br>• mode** mode should be sufficient for you, and you can safely skip the rest of this section. Please note that there are certain limitations when using Windows file sharing (see Section 6.3.3, "NAT limitations" for details). **FRANCES CONSUMING THE SERVICE SERVICE SERVICE SERVICE SERVICE SERVICE SERVICE SERVICE SERVICE SERVICE SERVICE SERVICE SERVICE SERVICE SERVICE SERVICE SERVICE SERVICE SERVICE SERVICE SERVICE SERVICE SERVICE SERVICE SERVICE • The NAT flavour introduced in VirtualBox 3.5 a network in the end of the NAT interaction of the NAT flavour introduce for**  $\alpha$  **are detail intriduced in the MAT and you can safely skip the read intistie the guest, then Example 19 A. Network Address Translation (NAT)**<br>
• Network Address Translation (NAT)<br>
• If all you want is to browse the Web, download files<br>
mode should be sufficient for you, and you can safe<br>
are certain limitations w For MC<br>
For Markovick Address Translation (NAT)<br>
Fall you want is to browse the Web, download flies and view e-mail inside the guest, then this default<br>
more advanced network as a new NAT flavour and you can safely skip t **Example 1988 1999 1999 1999 11:**<br>
• Network Address Translation (NAT)<br>
• If all you want is to browse the Web, download files<br>
mode should be sufficient for you, and you can safe<br>
• NAT Network<br>
• The NAT network is a new FOR THE THIS CONDUCT THE STAND THAT IS THAT IS THAT INCREDUCT THE STAND ON THE UNIVERSE THAT AND WARD THE STAND THAT AND WE USED THE STAND THAT NEW THAT NEW THAT NEW THAT NEW THAT NEW THAT NEW THAT NEW THAT NEW THAT NEW TH • Network Address Translation (NAT)<br>• If all you want is to browse the Web, download files<br>mode should be sufficient for you, and you can safe<br>are certain limitations when using Windows file shar<br>• NAT Network<br>• The NAT ne
- -
- - When enabled, VirtualBox connects to one of your installed network cards and exchanges network packets directly, circumventing your host operating system's network stack.
- - machines, but not to applications running on the host or to the outside world.
- 
- Letwork Address Translation (NAT)<br>
 If all you want is to browse the Web, download files and view e-mail inside the guest, then this default<br>
mode should be sufficient for you, and you can safely skip the rest of this sec for the host's physical network interface. Instead, a virtual network interface (similar to a loopback interface) is created on the host, providing connectivity among virtual machines and the host.

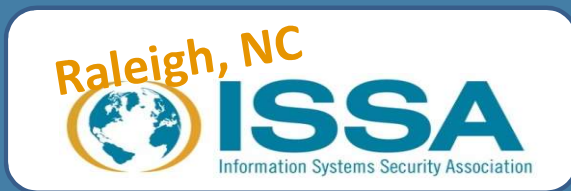

# Networking Modes – VirtualBox

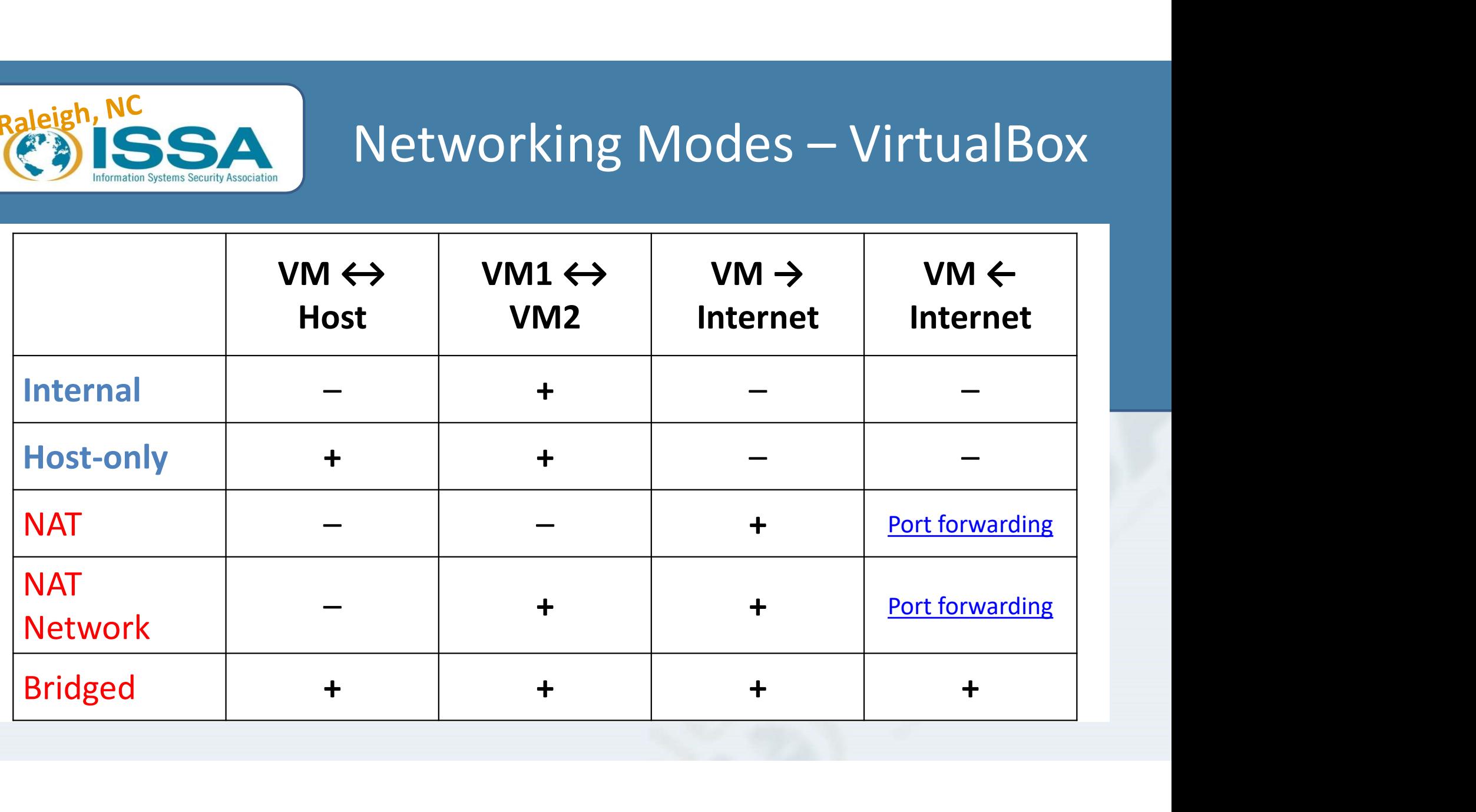

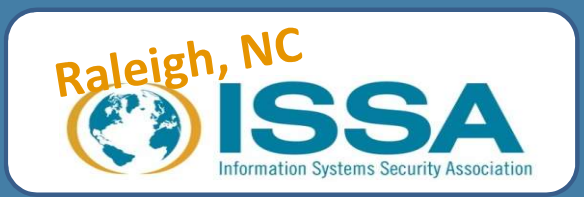

# Networking Types - VMware

### • Host-only networking

- Used in isolated test environments where virtual machines do not need to communicate with other environments.
- Connects virtual machines to a private LAN shared only by their host machine and any other virtual machines also using host-only networking. From the host machines on the host LAN cannot communicate with the virtual machines do not<br>
— Other host sirtual machines to a private LAN shared only by their host<br>
— Connects virtual machines to a private LAN shared only **Frame Host-Only networking**<br>
- Used in isolated test environments where virtual machines do no<br>
need to communicate with other environments.<br>
- Connects virtual machines to a private LAN shared only by their l<br>
machine an
- virtual machines.
- 

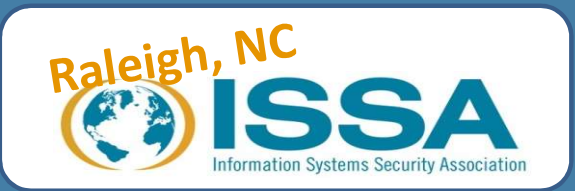

# Networking Types - VMware<br>working<br>working<br>hines do not provide services but still need to access a network.

### • Network Address Translation (NAT) networking

- Used in environments where virtual machines do not provide services but still need to access a network.
- 
- **Eight, NC**<br> **Example 19 CONSTRANSE SET AND SET AND SET AND SET AND SET AND RESPONSE TO THE SET AND RESPONSE THE SET AND RE<br>
The street Address Translation (MAT) networking<br>
 Used in environments where virtual machines to** adapter.
- 
- 
- **Solution 1997**<br> **Solution 1998**<br> **Solution 1998**<br> **Solution 1998**<br> **Solution 1999**<br> **Solution 1999**<br> **Solution 1999**<br> **Solution 1999**<br> **Solution 1999**<br> **Solution 1999**<br> **Solution 1999**<br> **Solution 1999**<br> **Solution 1999**<br> **COMMUNICATE:**<br>
Sead in environments where virtual machines do not provide services but still need to access a network.<br>
Connects virtual machines to an external network using the host machines IP address for external comm **Example 12 and 14 and 14 and 14 and 14 and 14 and 14 and 14 and 14 and 14 and 14 and 14 and 15 and 14 and 15 and 14 and 14 and 14 and 14 and 14 and 14 and 14 and 14 and 14 and 14 and 14 and 14 and 14 and 14 and 14 and 14** – Connects virtual machines to an external network using the host machines IP<br>
— Connects virtual machines to the Internet through their host machines dial-up<br>
adapter.<br>
— Connects virtual machines to a non-Ethernet networ
	-

- 
- connect to any other host or virtual machines (if they are also bridged) on the network.
- Connects the virtual network adapter in a virtual machine to the physical Ethernet adapter in its host machine.
- You can establish additional virtual bridges to use in custom configurations that require connections to more than one physical Ethernet adapter on the host computer.
- 

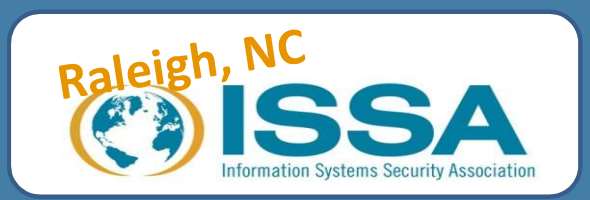

# Kali Overview

- **Exalgish, NC**<br>
 The new generation of the industry-leading BackTrack Linux<br>
 The new generation of the industry-leading BackTrack Linux<br>
 Kali is a Linux distribution specifically geared towards professional penetration testing and security auditing Linux distribution.
- Kali is a Linux distribution specifically geared towards professional penetration testing and security auditing. **Ealeigh, NC**<br>
• The new generation of the industry-leading BackTrack Linux<br>
• Fourtharmon testing and security auditing Linux distribution.<br>
• Kali is a Linux distribution specifically geared towards professional<br>
• You d • The new generation of the industry-leading BackTrack Linux<br>penetration testing and security auditing Linux distribution.<br>• Kali is a Linux distribution specifically geared towards profes:<br>penetration testing and security
- 
- You can customize Kali and run it from USB keys.
- You can install Kali on Chromebook, Raspberry Pi and other ARM devices.
- 

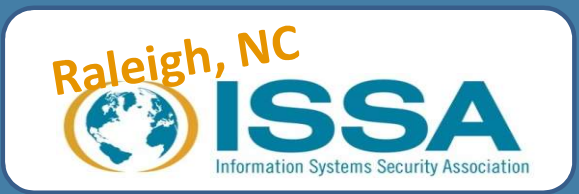

# Install Kali on Oracle VirtualBox

- Kali Linux Installation Requirements
- https://docs.kali.org/installation/kali-linux-hard-disk-install

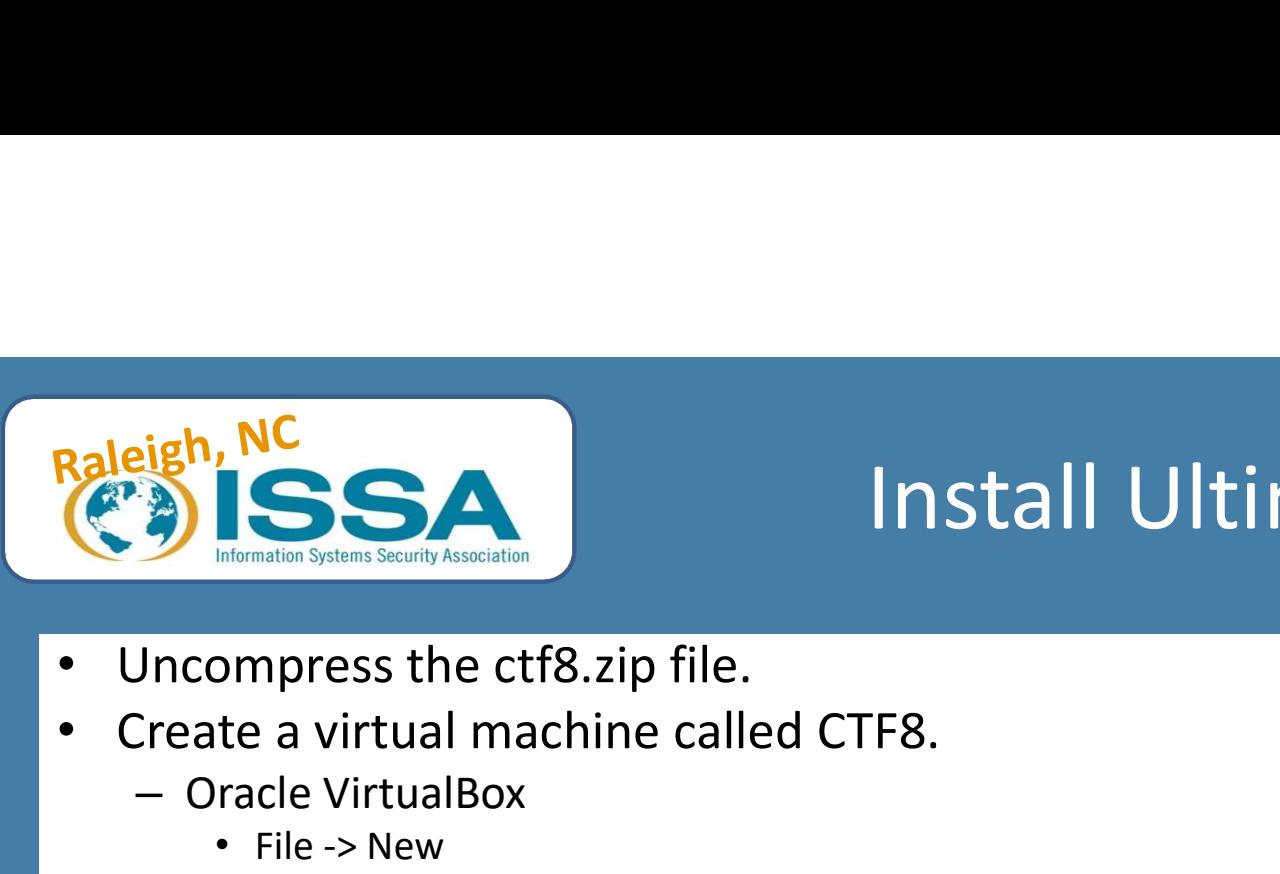

# Install UltimateLAMP **ESSA EXECTS AND SERVES AND SERVES AND SERVED SERVED SERVED SERVED SERVED SERVED SERVED SERVED SERVED SERVED SERVED SERVED SERVED SERVED SERVED SERVED SERVED SERVED SERVED SERVED SERVED SERVED SERVED SERVED SERVED SERVED S**

- 
- Create a virtual machine called CTF8.
	- Oracle VirtualBox
		- File -> New
		- Name: CTF8
		- Type: Linux
		- Version: Other Linux
		- Memory Size: 768 MB
		-
		- Once the virtual machine is created, ensure the MAC address reads "0800275EA506".
		- Check the network adapter is attached to "Internal" or "Host-only Adapter".
	- VMware Play
		- Open and navigate to the ctf8.vmdk image, then click the "Play the virtual machine" button.
		- If prompted, choose "I moved it".

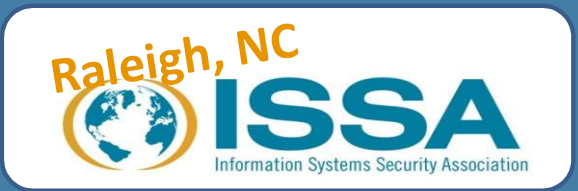

# Install Metasploitable on Oracle<br>VirtualBox **VirtualBox Paleigh, NC<br>
Paleigh, NC**<br>
• Metasploitable – VM created to test Metasploitable on C<br>
• Metasploitable – VM created to test Metasploitable - download<br>
• Setting Up a Vulnerable Target

- 
- https://information.rapid7.com/metasploitable-download.html
- Setting Up a Vulnerable Target
- https://help.rapid7.com/metasploit/Content/gettingstarted/setting-up-test-env.html
- https://metasploit.help.rapid7.com/docs/metasploitable-2 exploitability-guide

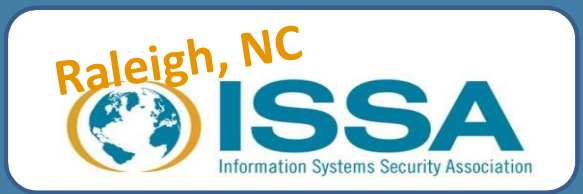

# CFT Challenge Resources

- Vulnerable VMs by design https://www.vulnhub.com/ **Raleigh, NC<br>
• Vulnerable VMs by design - https://www.vulnhub.**<br>
• Root-me.org - <u>https://www.root-me.org/en/Challe</u><br>
• <u>GhostSec's pentest labs</u><br>
• <u>Hackthissite.org</u><br>
• Hackthissite.org<br>
• Hacking-lab
- Root-me.org https://www.root-me.org/en/Challenges/
- 
- Hackthissite.org
- **Hacking-lab**
- CTF365.com https://blog.ctf365.com/
	- Free for 30 days

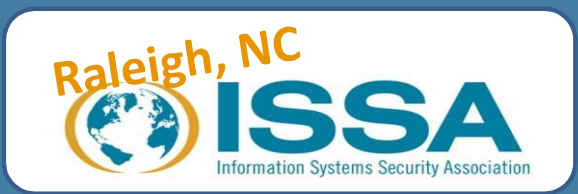

# VMware Tools in a Kali Guest

• https://docs.kali.org/general-use/install-vmware-tools-kaliguest

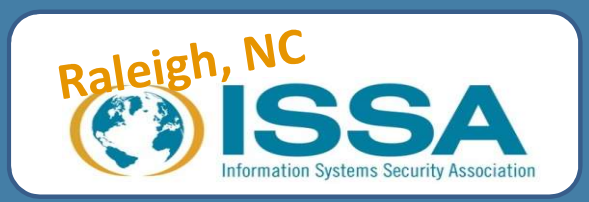

# Update Kali

- Change Kali's network type to NAT or Bridged mode
- Run following commands from command line interface or Terminal
	- apt-get update
	- apt-get upgrade –y
	- apt-get dist-upgrade -y

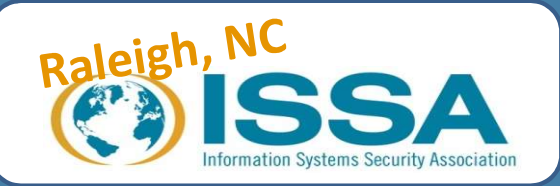

# Installing VirtualBox Guest Addition in Kali VM Fight, NC<br>
Saliing on Kali with rolling updates<br>
— echo "deb http://http.kali.org/kali kali-rolling main contrib non-free" >> /etc/apt/sources.list<br>
— echo "deb http://http.kali.org/kali kali-rolling main contrib non-free" – (\*)apt-get autoremove --purge – (\*)reboot – apt-get update – apt-get dist-upgrade – reboot – apt-get update **Eigh, NC**<br> **School of School of School of School of School of School of School of School of School of School of School of School of the School of School of the School of the School of School of the School of School of Sch Example 18 Analysis and Server Analysis and Server Analysis and Server Analysis and Server Analysis and Server Analysis and Server Analysis and Server Analysis and Server Analysis and Server Analysis and Server Analysis a**

### • Installing on Kali with rolling updates

- 
- 
- 
- 
- 
- 
- 
- 
- apt-get install -y virtualbox-guest-x11
- reboot
- 

### • Installing VirtualBox Guest Additions in Older Kali Versions

- 
- 
- 
- 
- 
- 
-